# Оглавление

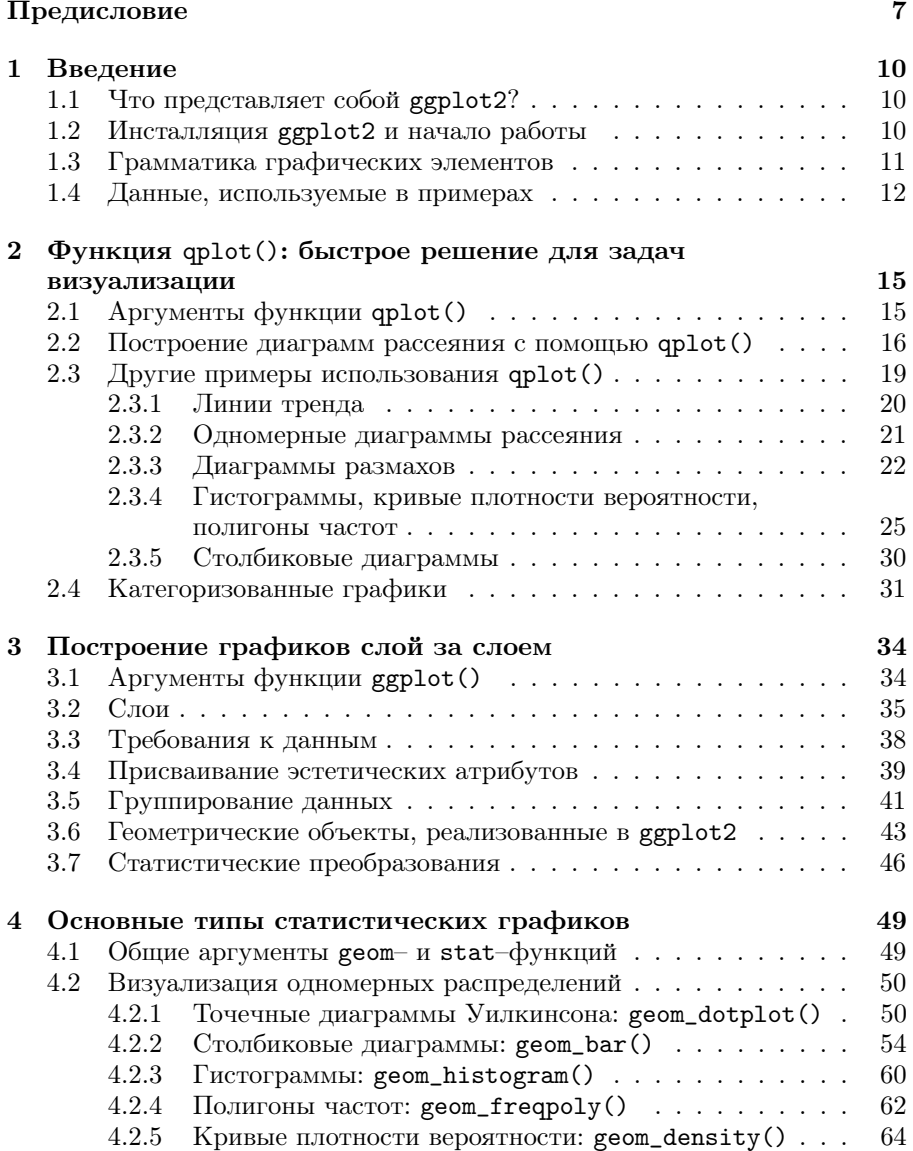

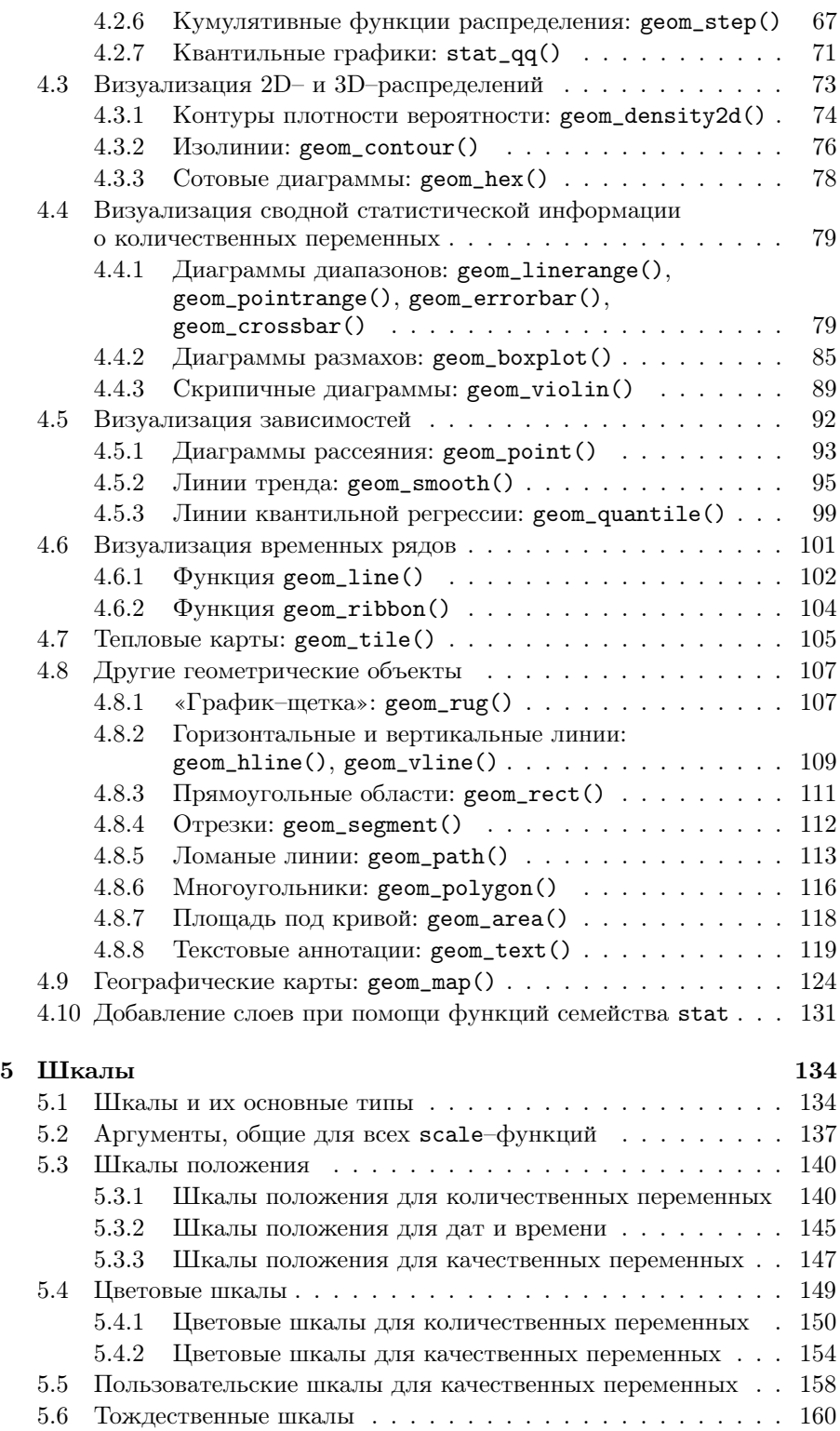

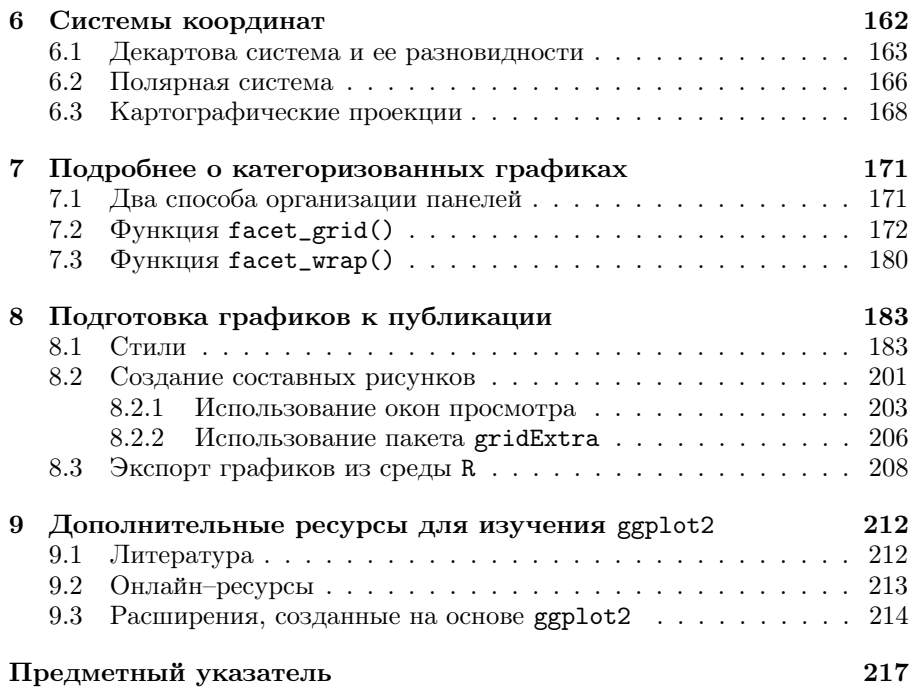

## Предисловие

«... нет статистического метода более мощного. чем хорошо подобранный график.» (Chambers et al.,  $1983^1$ )

Визуализация данных играет важную роль на всех этапах статистического анализа - от первичного ознакомления со свойствами данных до диагностики качества построенных моделей и представления полученных результатов. Существует много компьютерных программ для выполнения сложных статистических расчетов и создания не менее сложных графиков. Из всего этого разнообразия выделяется  $R$  — интенсивно развивающаяся и свободно распространяемая система статистических вычислений, в которой реализовано множество классических и современных методов анализа данных. Язык R имеет почти полувековую историю. Он был создан в середине 1990-х г. в Университете Окленда (Unverity of Auckland) Робертом Джентельменом (Robet Gentleman) и Росом Ихакой (Ross Ihaka) на основе языка  $S^2$ , который, в свою очередь, был разработан в АТ&Т Bell Laboratories Джоном Чемберсом (John Chambers), Риком Бекером (Rick Becker) и их коллегами в 1976 году<sup>3</sup>.

Программные реализации алгоритмов, входящих в ядро R, проверены на практике не одним поколением пользователей и ученых. Кроме того, пользователи R постоянно разрабатывают многочисленные дополнения (т. н. «пакеты») для этой системы<sup>4</sup>. Представляемая вашему вниманию книга посвящена ggplot2 — одному из таких пакетов, который значительно расширяет и без того богатые базовые возможности R по визуализации данных. Основные создатели ggplot2 — Хэдли Уикхэм<sup>5</sup> (Hadley Wickham)

<sup>&</sup>lt;sup>1</sup> Chambers J. M., Cleveland W. S., Tukey P. A., Kleiner B. (1983) Graphical Methods for Data Analysis. Duxbury Press.

 $2$  http://cran.r-project.org.

<sup>&</sup>lt;sup>3</sup> Подробнее о создании языка S можно узнать из очень интересного выступления Рика Бекера «Forty Years of S» (конференция UseR, Стэнфорд, 2016 г.): http://bit.  $1v/291$ KfNm.

 $4\,$  В сентябре 2016 г. количество пакетов в хранилище CRAN превысило 9000. Актуальную статистику можно всегда узнать на странице http://bit.ly/2d6ugbn.

 $5$  http://had.co.nz.

и Уинстон Ченг<sup>6</sup> (Winston Chang) — проделали огромную работу, результатами которой сегодня пользуются сотни тысяч людей<sup>7</sup>. Популярность пакета обусловлена несколькими причинами, среди которых можно отметить эстетическую привлекательность и пригодное для публикации качество получаемых с его помощью графиков, возможность создавать пользовательские типы диаграмм, а также широкий набор инструментов для настройки внешнего вида графиков. Кроме того, логика и синтаксис команд ggplot2 базируются на интуитивно понятных идеях «грамматики графических элементов» (Wilkinson, 1999<sup>8</sup>), что облегчает программирование.

К сожалению, информации о ggplot2 на русском языке крайне мало. Цель данной книги - заполнить этот информационный пробел, представив описание основных возможностей пакета. Следует, однако, подчеркнуть, что у меня не было намерения дать сколь-либо исчерпывающее описание ggplot2: такими полными источниками всегда будут книги X. Уикхэма (Wickham, 2009, 2016<sup>9</sup>). Кроме того, важным справочным источником является официальная онлайн-документация по ggplot $2^{10}$ , которую нет смысла дублировать на бумаге.

Настоящая книга предназначена для широкой аудитории – для всех, кто сталкивается с необходимостью визуализации данных и интересуется соответствующими методами и средствами. Предполагается, что читатель имеет некоторое представление об основных статистических понятиях (на уровне вводного университетского курса статистики) и обладает уверенными навыками работы с R. Последнее обстоятельство особенно важно, поскольку команды, не имеющие непосредственного отношения к ggplot2, подробно здесь не обсуждаются. Читателям, не знакомым с R, можно порекомендовать следующие книги на русском языке:

- Зарядов И. С. (2010) Введение в статистический пакет R: типы переменных, структуры данных, чтение и запись информации, графика. Российский университет дружбы народов.
- Шипунов А. Б., Балдин Е. М., Волкова П. А., Коробейников А. И., Назаров С. А., Петров С. В., Суфиянов В. Г. (2012) Наглядная статистика. Используем R! ДМК Пресс.
- Мастицкий С. Э., Шитиков В. К. (2015) Статистический анализ и визуализация данных с помощью R. ДМК Пресс.

Я благодарен Дмитрию Мовчану и всей команде «ДМК Пресс» за помощь с подготовкой и изданием этой книги, а также Петру Валь, Алексею Кожевину, Игорю Магдееву, Александру Маслову, Виталию Скальскому и Тимуру Шеферу за внимательное прочтение рукописи и высказанные ими предложения по улучшению текста.

 $^6$ https://github.com/wch.

 $^7$  В 2015 г. пакет был установлен более миллиона раз (Wickham, 2016).

 $^8$  Wilkinson L. (1999) The Grammar of Graphics. Springer.

<sup>&</sup>lt;sup>9</sup> Wickham H. (2009) ggplot2: Elegant graphics for data analysis. Springer. Второе издание книги вышло в июне 2016 г.

 $^{10}$  http://docs.ggplot2.org/current.

Эту книгу следует считать приложением к моему блогу «R: Анализ и визуализация данных»11, целью которого является популяризация R среди русскоязычных пользователей. Все примеры кода и данные можно найти на GitHub–странице книги<sup>12</sup>. Любые замечания и пожелания вы можете направлять по электронной почте rtutorialsbook@gmail.com.

Сергей Мастицкий, Лондон, сентябрь 2016 г.

<sup>11</sup> <http://r-analytics.blogspot.com>.

<sup>12</sup> <https://github.com/ranalytics/ggplot2-ru>.

## Глава 1

## Введение

### $1.1$ Что представляет собой ggplot2?

Пакет является дополнением к системе статистических вычислений R и служит для визуализации данных. В основе ggplot2 лежат идеи «грамматики графических элементов» Лиланда Уилкинсона (Leland Wilkinson), что проявляется в концептуальной целостности и логичном синтаксисе этого пакета. В своей работе Л. Уилкинсон (Wilkinson, 1999<sup>1</sup>) описал набор элементарных графических компонентов, комбинируя которые, можно послойно создавать самые замысловатые графики. Все эти компоненты и операции для их комбинирования доступны в ggplot2, благодаря чему пользователь практически не ограничен в выборе заранее определенных типов графиков и имеет возможность изображать данные в точном соответствии со своими потребностями. При этом тщательно продуманные и заданные по умолчанию настройки ggplot2 позволяют создавать эстетически привлекательные графики с использованием лаконичного синтаксиса.

### Инсталляция ggplot2 и начало работы  $1.2$

Инсталляция пакета ggplot2 не составляет никакого труда. Убедитесь, что на вашем компьютере установлена последняя версия R<sup>2</sup> и что он подключен к сети Интернет, после чего выполните следующую обычную в таких случаях команду:

### install.packages("ggplot2")

Перед использованием установленного пакета ggplot2 необходимо загрузить его при помощи команды

library("ggplot2")

 $^1$  Wilkinson L. (1999) The Grammar of Graphics. Springer.

<sup>&</sup>lt;sup>2</sup> Приведенные в книге примеры были созданы с использованием R v3.3.1 и ggplot2  $v2.0.0.$ 

### $1.3$ Грамматика графических элементов

Согласно Л. Уилкинсону (Wilkinson, 1999), статистический график — это результат преобразования исходных данных в геометрические объекты (например, точки, линии, столбцы), обладающие определенными эстетическими атрибутами (цвет, форма, размер). График строится с в рамках некоторой системы координат и дополнительно может изображать результаты статистических преобразований исходных данных (например, средние значения, доверительные интервалы, сглаживающие кривые и т. п.). Для одновременной визуализации сгруппированных данных можно разбить область рисунка на отдельные ячейки («панели») и разместить в них графики, соответствующие каждой группе. Комбинирование перечисленных компонентов и дает возможность создавать разнотипные статистические графики.

Ниже приведены основные термины «грамматики графических элементов», понимание которых важно для освоения пакета ggplot2:

- $\bullet$  data подлежащие визуализации данные;
- mapping процедура присваивания координат, формы, размера и ивета изображаемым на графике объектам в соответствии со значениями анализируемых переменных;
- geom (сокращение от «geometric object») «геометрические объек $m_{b}$ », используемые для изображения данных (точки, линии, многоугольники, и т.п.). Между типом этих объектов и типом графика существует тесная связь. Так, на диаграммах рассеяния для изображения данных обычно используют точки, для построения гистограмм — прямоугольные столбики, а для изображения временных рядов применяют линии. В состав пакета ggplot2 входят более 35 типов геометрических объектов<sup>3</sup>, которые можно комбинировать в любых сочетаниях;
- stat (сокращение от «statistical transformations») «статистиче*ские преобразования»*, применяемые к данным для обобщения заключенной в них информации. Объединение значений количественных переменных в дискретные классы для построения гистограмм и представление связи между двумя переменными в виде линии регрессии служат примерами таких преобразований. Статистические преобразования не являются обязательными элементами графиков, однако во многих случаях они оказываются очень полезными;
- scale (дословно «шкала») функция, выполняющая отображение пространства данных на пространство эстетических атрибутов. Результатом работы таких функций является преобразование данных в то, что мы можем воспринять визуально, — координаты, форма, размер, цвет, тип линии и т.д.;
- $coord cumema\, woopduham$ , в которой строится график. Обычно используется декартова система координат, однако в пакете ggplot2

<sup>&</sup>lt;sup>3</sup> Этот список (доступен по команде ?? ggplot2: : geom) растет с каждой новой версией пакета.

реализованы и другие системы (например, полярная система коорлинат и разнообразные картографические проекции):

• facet — сокращение от «faceting», что означает разбиение данных на группы и изображение графиков для каждой из этих групп на одном рисунке. В русскоязычной литературе по статистике такие графики часто называют «категоризованными». В англоязычной литературе используются также термины «lattice plots» и «trellis plots».

### $1.4$ Данные, используемые в примерах

Примеры в книгах и статьях по R часто строятся на одних и тех же наборах данных (iris, mtcars и т. п.). Я решил изменить этой старой доброй традиции и привнести некоторое разнообразие, заодно рассказав читателям о том, чего они раньше, возможно, не знали.

Помните, как в школе на уроках биологии вы изучали инфузориютуфельку? Оказывается, в природе существует и множество других видов инфузорий. При этом многие из них, в отличие от инфузории-туфельки. живут не просто в воде луж, прудов и озер, а населяют внутренние полости тела других водных животных. Один из таких видов - это кон $x$ офтирус остроконечный (научное название Conchophthirus acuminatus). Конхофтирус обитает в полостях тела дрейссены речной (научное название *Dreissena polymorpha*) — моллюска, который широко распространен в пресноводных водоемах Европы и Северной Америки (рис. 1.1)<sup>4</sup>. Никакого вреда эти инфузории не оказывают – они просто подхватывают и с удовольствием поедают остатки пищи (водоросли, бактерии, органические частички и т.п.), отфильтрованной хозяином из толщи воды<sup>5</sup>.

Большинство используемых в книге примеров основано на моих собственных данных по количеству инфузорий  $C.$  acuminatus, обнаруженных в дрейссене из трех озер — Нарочь, Мястро и Баторино (Республика Беларусь). Подробнее об этом исследовании можно узнать в статье Mastitsky  $(2012)^6$ . Полученные данные опубликованы на сайте сервиса «figshare»<sup>7</sup>. откуда их можно загрузить непосредственно в R при помощи команды

```
dreissena <- read.delim(
          "http://files.figshare.com/1360878/Dreissena.txt")
```
В состав таблицы dreissena входят следующие переменные:

- Month качественная переменная с тремя уровнями, соответствующими времени отбора проб дрейссены: Мау (май), July (июль) и September (сентябрь);
- Day день отбора проб (с даты начала проведения исследований);

<sup>&</sup>lt;sup>4</sup> Подробнее см. статью в Википедии: http://bit.ly/2cdwukq.

 $^5$  Такие взаимоотношения между двумя видами называются комменсализмом.

 $6$  Mastitsky S. E. (2012) Infection of *Dreissena polymorpha* (Bivalvia: Dreissenidae) with Conchophthirus acuminatus (Ciliophora: Conchophthiridae) in lakes of different trophy. BioInvasions Records  $1(3)$ : 161-169.

<sup>7</sup> Mastitsky S. (2012) Infection of the zebra mussel with its commensal ciliate Conchophthirus acuminatus. figshare:http://dx.doi.org/10.6084/m9.figshare.95449.

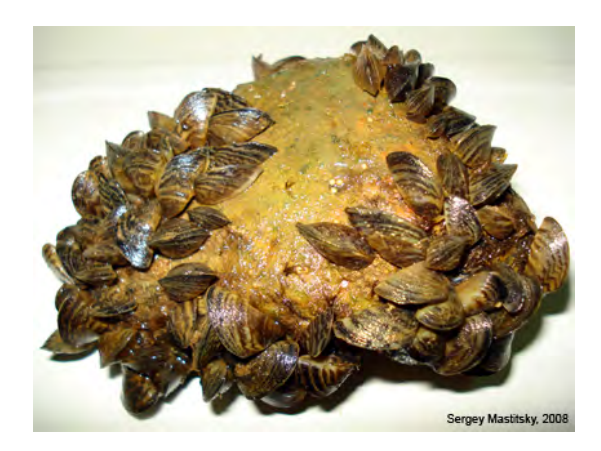

Рисунок 1.1. Дрейссена речная  $(Dreissena polynomial)$  — пресноводный моллюск родом из низовьев рек, впадающих в Черное и Азовское моря. Один из наиболее активно расселяющихся чужеродных видов в Европе и Северной Америке. На фотографии видно несколько десятков моллюсков, почти полностью облепивших небольшой булыжник

- Lake качественная переменная с тремя уровнями, обозначающими изученные озера: Batorino, Myastro и Naroch;
- Site качественная переменная с девятью уровнями, обозначающими места отбора проб (S1 – S9). В каждом озере моллюсков собирали на трех постоянных станциях;
- Length длина раковины моллюсков  $(mm);$
- Infection количество инфузорий, обнаруженных в каждом моллюске (далее по тексту будут использоваться также термины «интенсивность инвазии» и «уровень инвазии»).

Со структурой этих данных можно ознакомиться при помощи стандартной команды str():

```
str(dreissena)
```
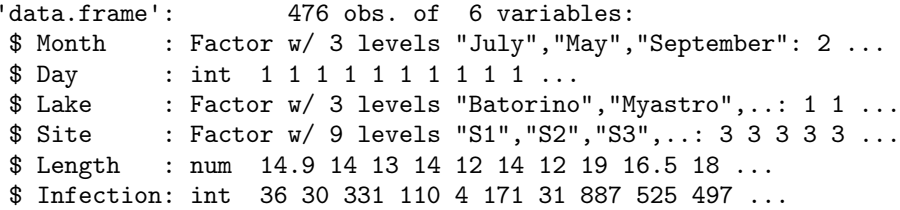

Набор данных dreissena очень удобен для иллюстрации возможностей ggplot2, поскольку обладает небольшим размером (476 наблюдений) и содержит 5 разнотипных переменных (количественные и качественные), чьи значения изменяются во времени. Для правильного отображения хронологической послеловательности месяцев на графиках, которые мы булем строить в дальнейшем, необходимо сообщить R о том, что Month является качественной переменной с упорядоченными (англ. ordered) уровнями. Для этого следует выполнить следующую команду:

```
dreissena$Month <- factor(dreissena$Month, ordered = TRUE,
                   levels = c("May", "July", "September"))
```
Хотя обычно R без труда «понимает» кириллические текстовые выражения, определенные настройки операционной системы компьютера могут сопровождаться некорректным распознаванием таких выражений. Поэтому почти на всех приведенных в книге графиках имена переменных из таблицы dreissena, а также значения качественных переменных из этой таблицы на русский язык не переводятся (например, Lake, а не Озеро, Мау, а не май, и т. д.). Выбор в пользу оригинальных имен был сделан осознанно, чтобы исключить обусловленные кодировкой проблемы при воспроизведении примеров.

Другие использованные в книге наборы данных будут описаны непосредственно в ходе рассмотрения соответствующих примеров.

## $\Gamma$ лава 2

# $\Phi$ ункция qplot(): быстрое решение для задач визуализации

Функция  $qplot()$  получила свое название от двух слов – quick и plot. что значит «быстрый» и «график» соответственно. Название этой функции полностью соответствует ее назначению - она позволяет строить самые разнообразные статистические графики с использованием одной-двух строк кода. Если вы уже знакомы с  $plot()$  — базовой графической функцией R, то освоение qplot() не составит никакого труда.

### Apryменты функции qplot()  $2.1$

Функция qplot() имеет следующие основные аргументы:

- хиу переменные X и Y соответственно;
- data таблица данных («data frame» в терминах R), содержащая переменные  $X$  и  $Y$ . Если этот аргумент не указан, то функция  $qplot()$ попытается автоматически извлечь векторы х и у из текущей рабочей среды и объединить их в таблицу;
- $\bullet$  facets формула, определяющая способ разбиения рисунка на отдельные подобласти при создании категоризованных графиков (см. разд. 2.4 и главу 7);
- margins аргумент, используемый при создании категоризованных графиков. Позволяет включать (TRUE) или отключать (FALSE) отображаемые по краям графика названия уровней качественной переменной, в соответствии с которыми рисунок разбивается на подобласти;
- geom текстовый вектор с названиям геометрических объектов, используемых для изоображения данных. Если на функцию qplot()

поданы две переменные  $- X$  и  $Y$ , то аргумент **geom** по умолчанию примет значение "point" («точка»). Если же подана только количественная переменная  $Y$ , то значением по умолчанию будет "histogram" («гистограмма»). Возможно совмещение нескольких типов геометрических объектов на одном рисунке;

- $\bullet$  stat текстовый вектор, определяющий тип статистического преобразования данных;
- xlim и ylim задают границы значений переменных X и Y соответственно (в виде с (нижняя граница, верхняя граница));
- $log -$  позволяет логарифмически «растянуть» ось X ( $log = "x"$ ), ось  $Y$  (log = "y"), или обе оси одновременно (log = "xy");
- main текстовый вектор и (или) математическое выражение, образующие заголовок графика;
- xlab  $u$  ylab текстовые векторы  $u$  (или) математические выражения, образующие подписи осей  $X$  и  $Y$  соответственно;
- $\mathsf{asp}$  число, задающее отношение длины X к длине оси Y.

### Построение диаграмм рассеяния 2.2 с помощью  $qplot()$

Первые два аргумента  $qplot() - x n y - 3a$ дают переменные, значения которых будут отложены по соответствующим координатным осям создаваемого графика. Если х и у представляют собой самостоятельные векторы, то функция qplot() попытается автоматически объединить их в одну таблицу. Такой подход не защищен от возникновения непредвиденных ошибок, в связи с чем рекомендуется всегда предварительно объединять необходимые данные в одну таблицу и далее ссылаться на нее при помощи аргумента data. Ниже приведен пример обычной диаграммы рассеяния, построенной с помощью функции qplot () по данным из таблицы dreissena (p $uc. 2.1$ ).

```
\sim Kod das puc. 2.1
qplot(x = Length, y = Infection, data = dreissena)
```
На рис. 2.1 видно, что количество инфузорий *С. acuminatus* положительно и нелинейно связано с длиной раковины моллюсков *D. polymorpha*. Мы можем «выровнять» эту зависимость путем логарифмирования обеих переменных (рис. 2.2).

```
\frac{1}{2} Код для рис. 2.2 \frac{1}{2}qplot(x = log(Length)),y = log(Inflection + 1), data = dreissena)
# поскольку некоторые значения Infection равны 0,
# логарифмирование выполнено для (Infection + 1)
```
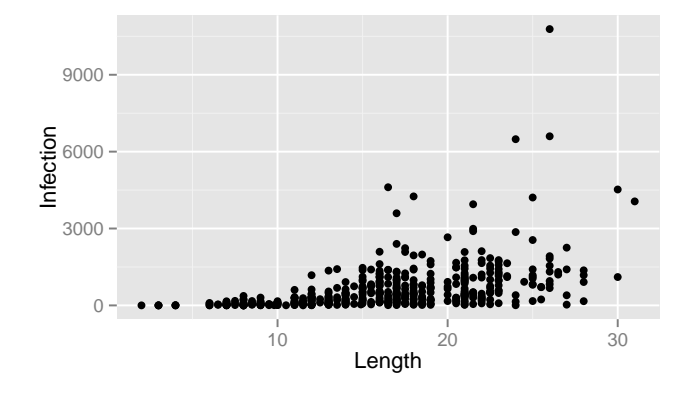

Рисунок 2.1. Пример диаграммы рассеяния, построенной с помощью функции qplot(). Изображена связь между длиной раковины дрейссены и интенсивностью инвазии  $C$ , acuminatus

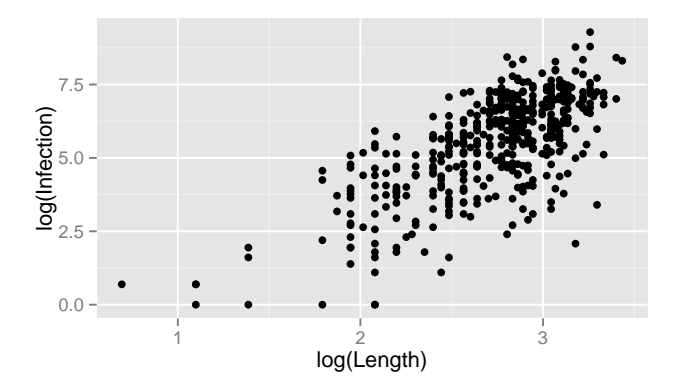

Рисунок 2.2. То же, что и на рис. 2.1, но после логарифмирования исходных данных

Одно из существенных отличий функции qplot() от базовой Rфункции plot() состоит в том, каким образом точкам на графике присваиваются эстетические атрибуты, т.е. цвет, размер и форма. В случае с plot () пользователь должен самостоятельно конвертировать уровни интересующей его качественной переменной (например, «зима», «весна», «лето», «осень») в соответствующие значения эстетических атрибутов (например, цвет для разных сезонов года: «белый», «голубой», «зеленый», «оранжевый»). Функция же qplot () выполняет такие преобразования автоматически, одновременно создавая легенду с цветовой шкалой, которую пользователь может изменить в соответствии со своими требованиями.

На рис. 2.3 показано, как к графику зависимости между двумя количественными переменными можно добавить информацию о третьей качественной — переменной, изменяя цвет точек (аргумент colour) или их форму (аргумент shape). Автоматическое присваивание значений эстетических атрибутов можно отменить, воспользовавшись стандартной R– функцией I() $^1$  (например, «вручную» задав значения colour = I("red") или shape  $= I(2)$ ).

 $=$  Код для рис. 2.3  $=$ 

```
qplot(log(Length), log(Inflection + 1), data = dreissena,colour = Month)
qplot(log(Length), log(Infection + 1), data = dreissena,
      shape = Lake)
```
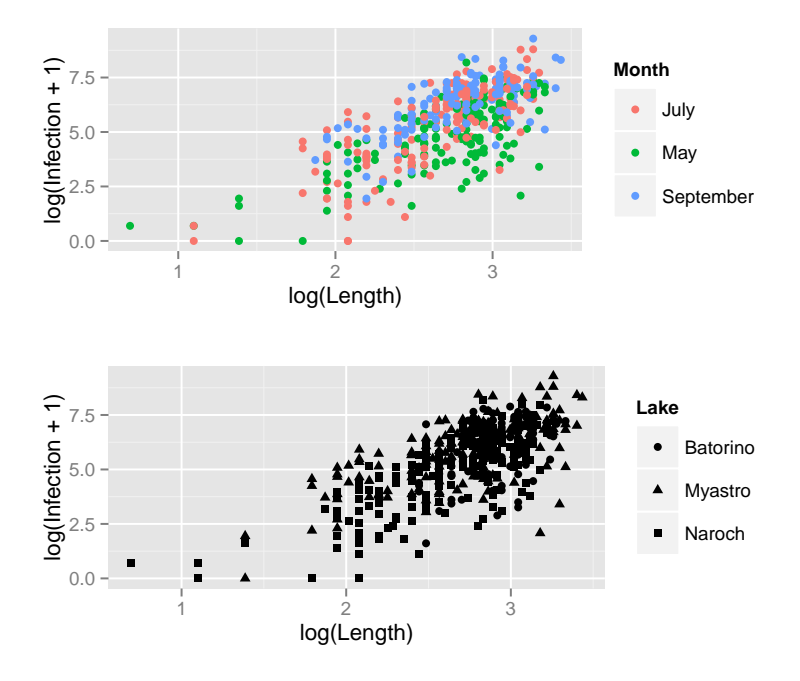

Рисунок 2.3. Примеры присвоения точкам атрибутов «цвет» (верхний график, в соответствии с датой отбора проб) и «форма» (нижний график, в соответствии с водоемом, из которого были отобраны пробы)

Обычно при работе с данными большого объема точки на диаграммах рассеяния накладываются друг на друга, что затрудняет выявление заключенных в данных закономерностей (см., например, рис. 2.1). Полезным приемом для облегчения восприятия таких графиков является использование полупрозрачного цвета (рис. 2.4). Этот прием можно реализовать при помощи аргумента alpha, который принимает значения от 0 (полная прозрачность) до 1 (полная непрозрачность). Одним из решений для визуализации данных большого объема является также использование категоризованных графиков (см. разд. 2.4 и главу 7).

<sup>&</sup>lt;sup>1</sup> Функция I() подавляет любые преобразования объекта R, возвращая его с сохранением исходного класса.

 $-$  Код для рис. 2.4  $$ qplot(Length, Infection, alpha =  $I(1/2)$ , data = dreissena)  $qplot(Length, Infection, alpha = I(1/4), data = dreissena)$ qplot(Length, Infection, alpha =  $I(1/8)$ , data = dreissena)

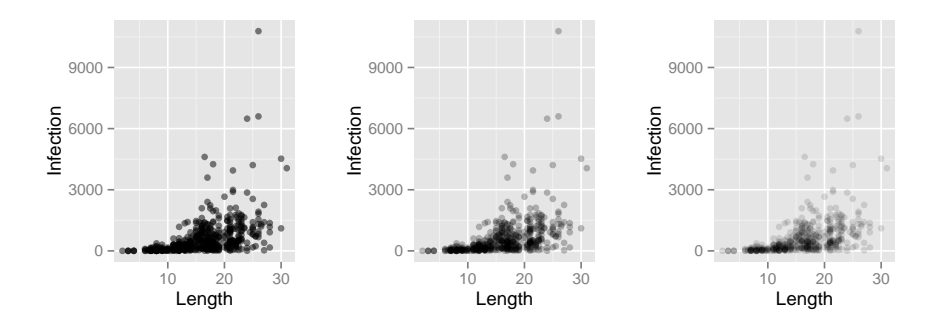

Рисунок 2.4. Примеры использования полупрозрачных точек на диаграммах рассеяния с большим количеством наблюдений. На приведенных графиках (слева направо) значения аргумента alpha составляют 0.5, 0.25 и 0.125

Следует помнить, что разные эстетические атрибуты неодинаково хорошо подходят для работы с качественными и количественными переменными. Так, цвет и форма хорошо разграничивают уровни качественных переменных, тогда как атрибут «размер» лучше работает с количественными переменными. Размер точек (и других графических объектов) в  $qplot()$  задается при помощи аргумента size (рис. 2.5).

 $-$  Код для рис. 2.5  $-$ 

qplot(log(Length), log(Infection + 1), data = dreissena, size = Day, alpha =  $I(0.25)$ , colour =  $I("magenta"))$ 

### 2.3 Другие примеры использования qplot()

Безусловно, с помощью функции qplot() можно создавать не только диаграммы рассеяния: варьируя значения аргумента geom, пользователь получает возможность построить практически все распространенные типы статистических графиков. Аргумент geom определяет тип геометрических объектов, используемых для изображения данных. Так, к наиболее часто используемым значениям geom относятся следующие:

•  $geom = "point" - изофражает *данные в виде* точек (см., например,$ рис. 2.1);

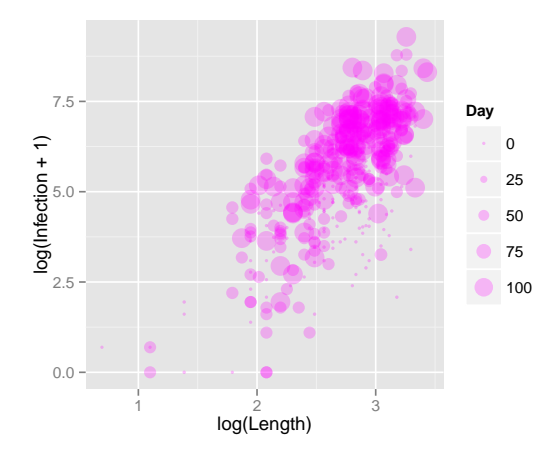

Рисунок 2.5. Диаграмма рассеяния, на которой точкам присвоен атрибут «размер» (size) в соответствии со значениями третьей (количественной) переменной

- geom = "smooth" подгоняет сглаживающую кривую к данным и одновременно изображает ее 95%-ную доверительную область;
- $\bullet$  geom = "jitter" создает одномерные диаграммы рассеяния;
- $\bullet$  geom = "boxplot"  $-$  cosgaer диаграммы размахов;
- geom = "path" и geom = "line" соединяют точки линиями. Традиционно используются для изображения временных изменений количественных переменных (geom = "line"). Однако точки могут соединяться не только в соответствии с ходом времени, т.е. слева направо, но и любым другим образом (geom = "path").

При анализе свойств только одной переменной выбор возможных значений аргумента geom будет определяться типом этой переменной:

- количественные переменные: значение geom = "histogram" приведет к созданию гистограммы, geom = "freqpoly" - полигона распределения частот, а geom = "density" — кривой плотности вероятности;
- качественные переменные: значение  $geom = "bar"$  приведет к созданию столбиковой диаграммы.

#### 2.3.1 Линии тренда

Как было отмечено ранее, на диаграммах рассеяния с большим количеством наблюдений бывает сложно увидеть какие-либо четкие закономерности. Помимо использования полупрозрачного цвета точек (см. рис. 2.4 и 2.5), полезным приемом в таких случаях может оказаться также добавление к графику *селаживающей линии* (англ. *smoother*), или линии

тренда. В ggplot2 для этого служит геометрический объект типа smooth. Обратите внимание на то, как в привеленном ниже коле для рис. 2.6 два типа геометрических объектов – точки и сглаживающая линия – были совмещены стандартным для R образом, т.е. с помощью функции конкатенации с(). Слои (см. разд. 3.2) с соответствующими геометрическими объектами появятся на графике в порядке перечисления этих объектов в скобках команды  $c()$ .

 $\frac{1}{2}$  Код для рис. 2.6  $\frac{1}{2}$  $qplot(log(Length), log(Inflection + 1),$  $geom = c("point", "smooth"), data = dreissena)$ 

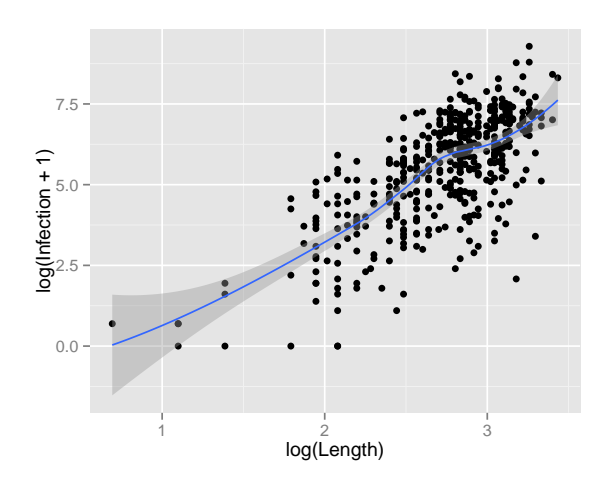

Рисунок 2.6. Пример добавления сглаживающей линии к диаграмме рассеяния

#### 2.3.2 Одномерные диаграммы рассеяния

Одномерная диаграмма рассеяния (англ. strip chart или strip plot) является подходящим инструментом для визуализации значений какой-либо количественной переменной в соответствии с уровнями качественной переменной. Для создания таких диаграмм в ggplot2 служит геометрический объект типа "jitter". Во избежание излишнего перекрытия точек на графике к их  $X$ -координатам случайным образом добавляется небольшой «шум» (рис. 2.7). Поскольку при этом используется встроенный в R генератор псевдослучайных чисел, каждый раз при выполнении соответствующего кода внешний вид рисунка будет несколько изменяться<sup>2</sup>.

<sup>&</sup>lt;sup>2</sup> Для воспроизведения внешнего вида графика при повторном исполнении кода следует воспользоваться функцией set.seed().

```
qplot(Lake, log(Inflection + 1), data = dreissena,geom = "iitter", alpha = I(0.6))
```
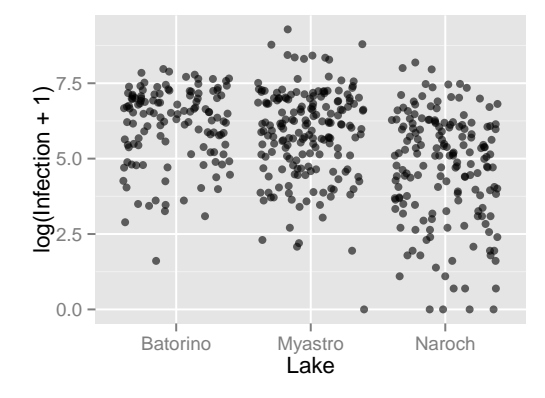

 $\_$  Код для рис. 2.7  $\_$ 

Рисунок 2.7. Пример одномерной диаграммы рассеяния: изображены логарифмированные значения количества инфузорий  $C.$  acuminatus в дрейссене из трех озер

Точкам на одномерных диаграммах рассеяния можно легко присвоить необходимые эстетические атрибуты, воспользовавшись уже рассмотренными ранее в разд. 2.2 аргументами color, shape и size (рис. 2.8).

```
\equiv Код для рис. 2.8 \equivqplot(Lake, log(Inflection + 1), data = dreissena,geom = "jitter", alpha = I(0.6), colour = Month)
qplot(Lake, log(Inflection + 1), data = dreissena,geom = "jitter", alpha = I(0.6), colour = Month,size = Length)
```
#### 2.3.3 Диаграммы размахов

Диаграммы размахов (англ. boxplots или box-whisker plots) служат той же цели, что и рассмотренные в предыдущем разделе одномерные диаграммы рассеяния, — они характеризуют вариабельность количественных переменных в соответствии с уровнями качественных переменных. Однако, в отличие от диаграмм рассеяния, на которых изображаются все исходные значения анализируемой количественной переменной (см., например, рис. 2.8), на диаграммах размахов представлена обобщенная статистическая информация о распределении значений количественной переменной в соответствующих группах. В классическом случае каждая группа данных изображается в виде прямоугольника (отсюда жаргонные названия

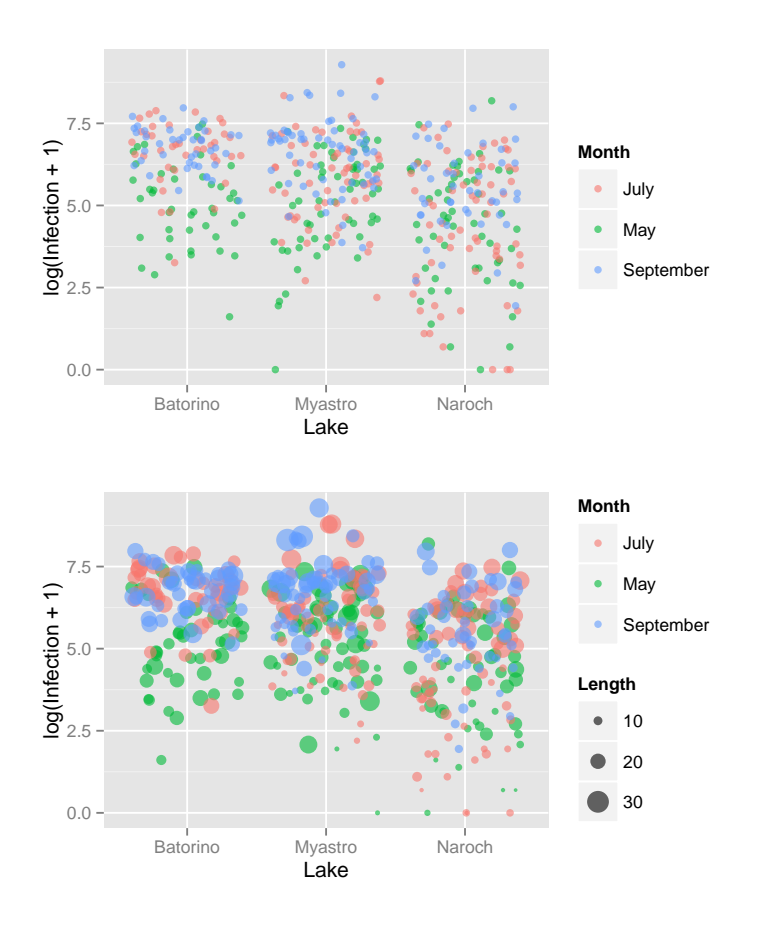

Рисунок 2.8. Примеры одномерных диаграмм рассеяния, на которых точкам присвоены эстетические атрибуты в соответствии со значениями переменных–ковариат

на русском языке — «ящики с усами», «коробочки с усами», «коробчатые графики»), длина которого равна интерквартильному размаху, т. е. разнице между первым и третьим квартилями  $( IQR = Q_3 - Q_1 )$ . Внутри этого прямоугольника находится отрезок, обозначающий медианное значение количественной переменной в соответствующей группе. Кроме того, от торцов прямоугольника отходят «усы» — отрезки, чьи концы имеют следующие координаты: верхний отрезок — min $(\max x, Q_3 + 1.5 \times IQR),$ нижний отрезок — min $(\max x, Q_1 - 1.5 \times IQR)$ . Наблюдения  $x$ , лежащие вне ограниченного «усами» интервала, изображаются в виде отдельных точек и потенциально могут быть выбросами (рис. 2.9).

Для построения диаграмм размахов служит геометрический объект типа "boxplot". Пользователь имеет возможность изменять такие эстетические атрибуты, как цвет линий (аргумент colour), цвет заливки «ящика» (fill) и толщина линий (size) (рис. 2.10). Цвет точек, обозначающих потенциальные выбросы, изменяют при помощи аргумента outlier.colour (см. код для рис. 2.11).

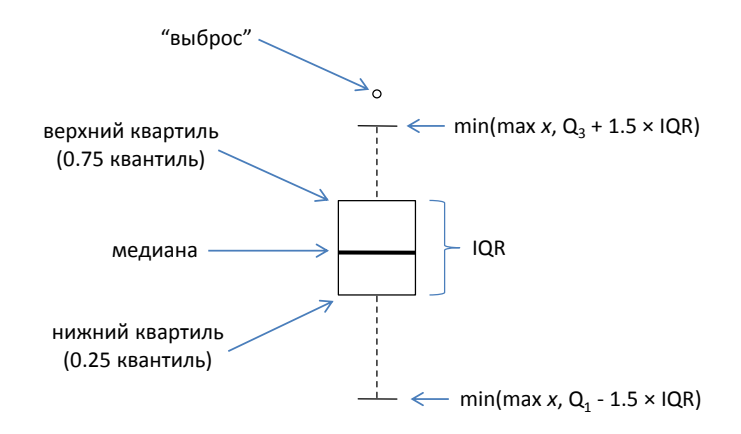

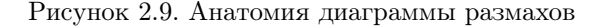

 $\mu$  Код для рис. 2.10  $\mu$  $qplot(Lake, log(Inflection + 1), data = dreissena,$ geom = "boxplot")  $qplot(Lake, log(Inflection + 1), data = dreissena,$ geom = "boxplot", colour = "red")  $qplot(Lake, log(Inflection + 1), data = dreissena,$ geom = "boxplot", fill = "coral")

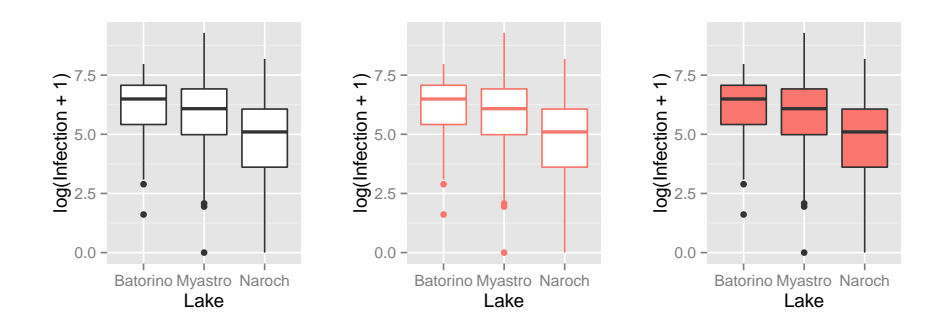

Рисунок 2.10. Примеры диаграмм размахов с разными эстетическими атрибутами. Слева: диаграмма, построенная в соответствии с автоматическими настройками. В центре: цвет линий изменен на красный. Справа: «ящики» залиты цветом кораллового оттенка

Более полно свойства данных можно охарактеризовать, совместив диаграмму размахов с одномерной диаграммой рассеяния (рис. 2.11). Для этого при вызове функции qplot() достаточно указать соответствующие типы геометрических объектов, объединив их в один вектор с помощью